# **INFORMATION**

Version 1.10

New features and modifications are added to the IC-R30. Note the following changes for the instruction manual.

# ■ **Remotely controlled by an iOS or Android device**

IC-R30 can be remotelly controlled by a Remote Control application. Refer to Section 8 "Bluetooth®" in the ADVANCED MANUAL for application download and connection details.

#### ■ **Receive Priority setting item is added**

The "RX Priority Setting (LE Device)" item is added in the Bluetooth Set menu.

The D-STAR Fast Data and Headset audio cannot be used simultaneously through the Bluetooth LE (Low Energy) communication. Select the communication that you want to preferentially use from D-STAR Fast Data or Headset audio.

**RX Priority Setting (LE Device)** (Default: RX Audio)

[MENU] > Bluetooth Set > Headset Set > **RX Priority Setting (LE Device)**

### ■ **Removed limitation in the P-Scan Edge setting**

The Programmable scan retains the Tuning Step, receive mode and RF gain settings, even if you set the Programmable Scan Edge lower and upper frequencies on different bands.

#### **P-Scan Edge**

[MENU] > Scan > **P-Scan Edge**

#### ■ New features of Temporary **Skip function**

- Up to 20 Temporary Skip memories can be saved on both in the VFO mode and Memory channel mode.
- While a VFO scan is stopped, hold down [SKIP] for 1 second, then select "Temp Skip Set" to set the frequency or Memory channel as a Skip Frequency or Channel.
- While a VFO scan is stopped, hold down [SKIP] for 1 second, then select "Adds to SKIP MR Group" to save the frequency in the "S:SKIP CH" in the Manage Memory menu.
- The "Temp Skip" item in the QUICK menu is changed to "Temp Skip Set," and a new "Temp Skip Cancel" item is added.
- A new "Temporary Skip" option is added to the Custom Key item in the Bluetooth Set menu. Holding down this key for 1 second cancels the Temporary Skip setting.
- (MENU > Bluetooth Set > Headset Set > Icom Headset > Custom Key)
- New "While Scanning" and "While Powered ON" options are added to the "Temporary Skip Timer" item in the Scan menu.

**Temporary Skip Timer** (Default: 5min)

#### [MENU] > Scan > **Temporary Skip Timer**

When the unwanted frequencies or Memory channels are set to "Temporary Skip," they are skipped for this set period of time and conditions.

LIndividually settable for A band and B band.

• Options: 5, 10 or 15 minutes, While Scanning (until the Scan is stopped) or While Powered ON (until the receiver power is turned OFF).

# ■ Duplex scan is added

The Duplex scan searches for both the receive frequency and also the offset frequency, depending on the amount of frequency offset and direction. L"DUP−" or "DUP+" is displayed in the Duplex mode.  $\Omega$ A duplex scan will not start when the frequency offset is set to "0.000 MHz."

- *C* Refer to Section 7 in the ADVANCED MANUAL for the Duplex mode settings.
- LThe Duplex scan resumes 200 milliseconds after the signal disappears.

### ■ **DUP Frequency Check function is added**

- During a Memory scan, not only the set frequency, but also the offset frequency is scanned if Duplex is set to the channel.
	- LExample: By saving only a repeater's transmit frequency, the repeater's receive frequency is also scanned.
	- LThis function can be turned ON in the "DUP Check During MR Scan" item in the Scan menu.

**DUP Check During MR Scan** (Default: OFF)

[MENU] > Scan > **DUP Check During MR Scan**

• During a Memory scan, when the scan stops on a frequency that Duplex is set, you can check the offset frequency from the [QUICK] menu. Push [QUICK], then select "Display DUP Frequency" to check.

Each time you select "Display DUP Frequency" in the [QUICK] menu, the receive frequency and offset frequency are switched.

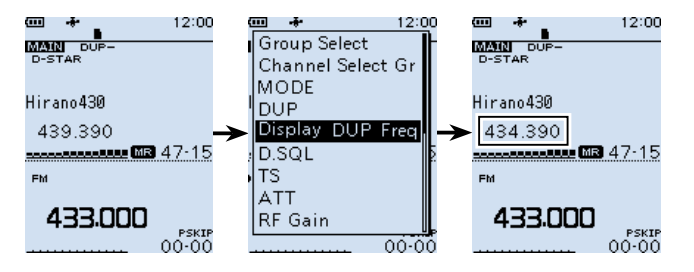

# ■ **Channel selection beyond the group**

When you rotate [DIAL] to select a Memory channel, you can sequentially select a channel in a different group. Push [QUICK], and select "Channel Select Group Range," then select "All Groups."

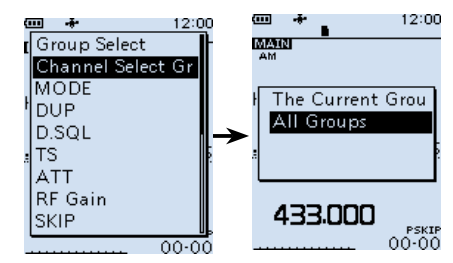

# ■ **Near station skip setting**

A Memory channel that is set as a SKIP or PSKIP channel is excluded from the near station list, and the near station scan.

Near Station (MENU > Near Station) Near Station Scan (During a Memory scan)

### ■ A new option for the Back**light function**

A new option "ALL" is added to the Backlight function. Not only while receiving a digital signal, you can also select to light the Backlight when receiving a signal and the audio is output.

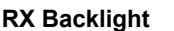

**(Default: Digital Mode)** 

[MENU] > Display > **RX Backlight**

Select the Backlight function option.<br>
• OFF: The function is OFF.

The function is OFF.

• Digital Mode: The backlight automatically lights while displaying the calling station's call sign or ID, or a received message on the display. • ALL: The backlight automatically lights when receiving a signal, or while displaying the calling station's call sign or ID, or a received message on the display.

# ■ **Audio** file split operation has **been changed**

Before the update, when "Squelch Auto" is selected in the "RX REC Condition" item, a recorded audio file is newly created every time the squelch opens. After the update, the recorded audio file is newly created also in the following condition or operation.

- When you change the operating mode (VFO or Memory mode).
- When you change the receive frequency greater than 5 kHz (other than WFM mode) or 200 kHz (WFM mode), or when you input the frequency from the keypad.
- When you change the Memory channel.
- When you change the receive mode other than between FM and FM-N, AM and AM-N or CW and CW-R.
- When you start a scan other than DUP scan or TONE scan.
- When or after a signal is received on a Priority channel during a Priority scan, when the receive frequency returns to the VFO frequency.
- After a signal is received during a VFO scan, when the receive frequency is changed greater than 5 kHz (other than WFM mode) or 200 kHz (WFM mode) then a signal is received.
- After a signal is received during a Memory scan, when the channel is changed then a signal is received.
- When a talk end code in the digital signal is received.

# ■ Internal speaker and Blue**tooth headset volume setting**

Bluetooth headset audio level and the internal speaker level can be separately set.

# ■ **Bluetooth headset automatic disconnect**

A new "Auto Disconnect" item is added in the Bluetooth menu. **Auto Disconnect** (Default: OFF)

[MENU] > Bluetooth Set > Headset Set > **Auto Disconnect**

If there is no audio signal to the Bluetooth headset, or no operation is performed for a set period of time, the receiver automatically disconnects the SCO (Synchronous Connection-Oriented) link.

• When a signal is received or an operation is performed while the SCO link is disconnected, the receiver will automatically reconnect the SCO link again.

#### ■ Battery status indication is **added**

• The "Battery Level" item is changed to "Battery Status."

(MENU > Others > Information > Battery Status)

- The Battery Health and Cycle count of battery pack (Li-ion battery pack) indications are added.
	- **Battery Health:** The battery status in 3 steps ("Normal," "Caution," "Warning"). When "Warning" is displayed, the battery pack is deteriorated. Replace the battery pack with a new one immediately.

**Cycle count:** Charging and discharging cycle.

• If the battery pack is totally deteriorated, a warning window appears on the start up screen.

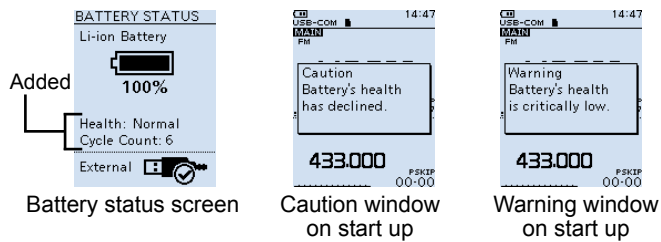

# ■ Save form item for setting data

A save file format selecting item is added.

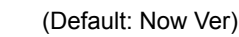

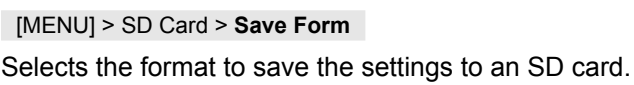

• Now Ver: Saves the settings in the current version format.

• Old Ver (1.00 - 1.06): Saves the settings in the older version (1.00–1.06) format.

#### **NOTE**

**Save Form** 

- If you select "Old Ver (1.00 1.06)," a function that is added when the receiver's firmware format is updated will not be saved.
- You cannot load a setting file that is saved in the current version format to an earlier firmware version.

# ■ **CI-V** command

Refer to Section 7 in the ADVANCED MANUAL for the added CI-V commands.